## 註冊繳費單線上列印操作說明

1. 學校網站左方「網站連結」:學雜費入口網 或 <https://school.bot.com.tw/newTwbank/StudentLogin.aspx> 2. 112 學年度第 2 學期繳費單開放列印時間: 112 年 8 月 17 日(四)~112 年 8 月 29 日(二)

**◆ 國立馬公高級中學-校園網站 × +** 

 $\leftarrow$   $\rightarrow$  C a mksh.phc.edu.tw

 $v - P x$ 

**B \* 0 \* E O & :** 

◎ 教育部全國高級中… ● 審請公文線上答核… ■ 大學升學 ■ 高中升學 ■ 新任註冊組 - 學習… ◎ 學生學習歷程系統 ◎ 學生學習歷程法規 ● 登入 • 國立馬公高… ♪ - 差勤電子表單系統 ◎ 學習歷程中央資料庫 ◎ 課表查詢系統 ◎ 欣河-智慧校園平台…

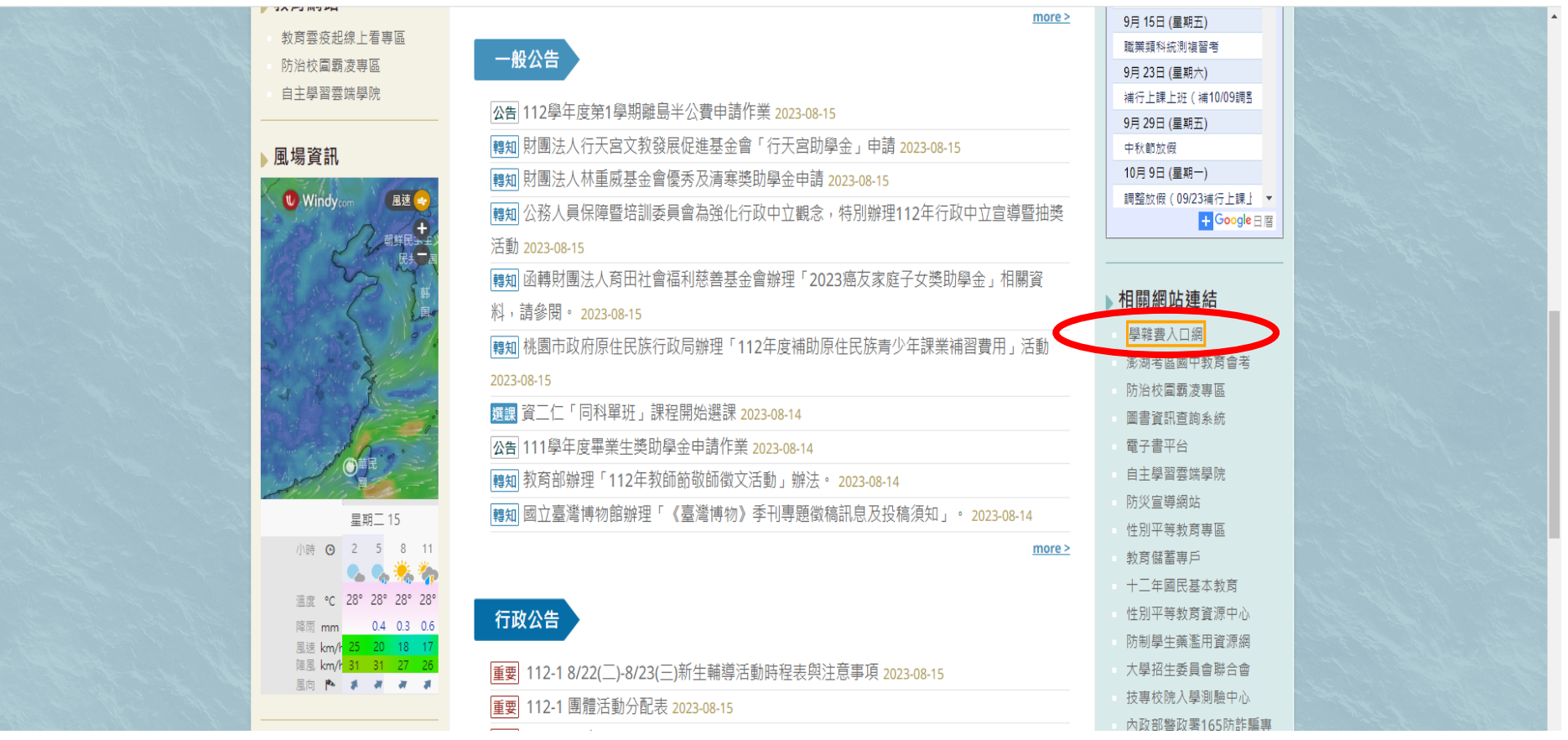

## $x +$ 5 富灣銀行-學雜書入口網

## $\leftarrow$   $\rightarrow$   $\mathbf{C}$   $\blacksquare$  school.bot.com.tw/newTwbank/StudentLogin.aspx

## $R$   $\land$  0  $\land$  = 0  $\bullet$  =

◎ 教育部全国高級中… ●)要端公文線上簽核… ■ 大學升學 ■ 高中升學 <mark>■</mark> 新任註冊組 - 學習… ◎ 學生學習歷程系統 ◎ 學生學習歷程法規 ● 登入 <國立馬公高… ♪』差勤電子表單系統 ◎ 學習歷程中央資料庫 ◎ 課表查詢系統 ◎ 欣河-智慧校園平台…

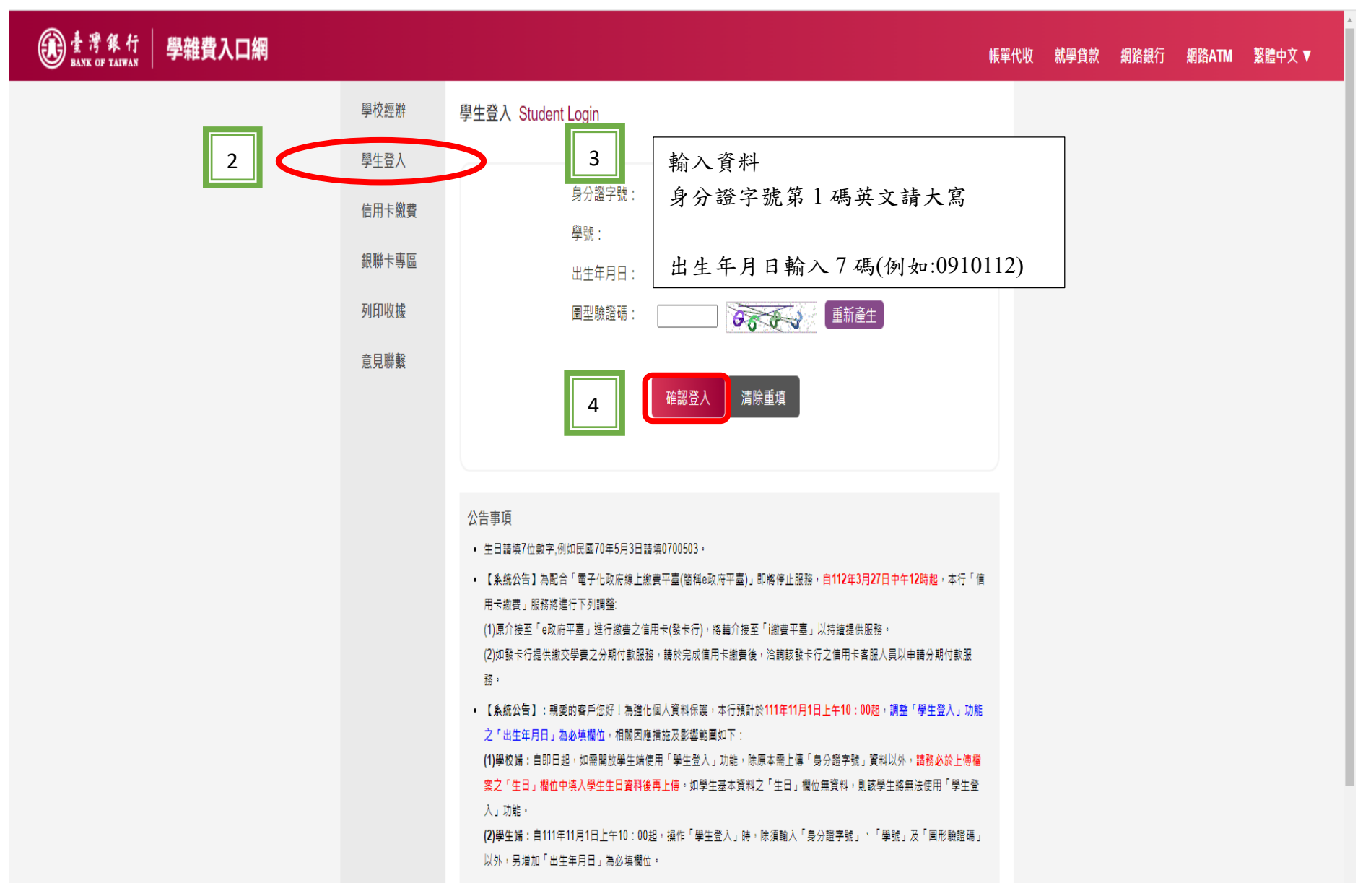

 $V - \mathbb{R}$ 

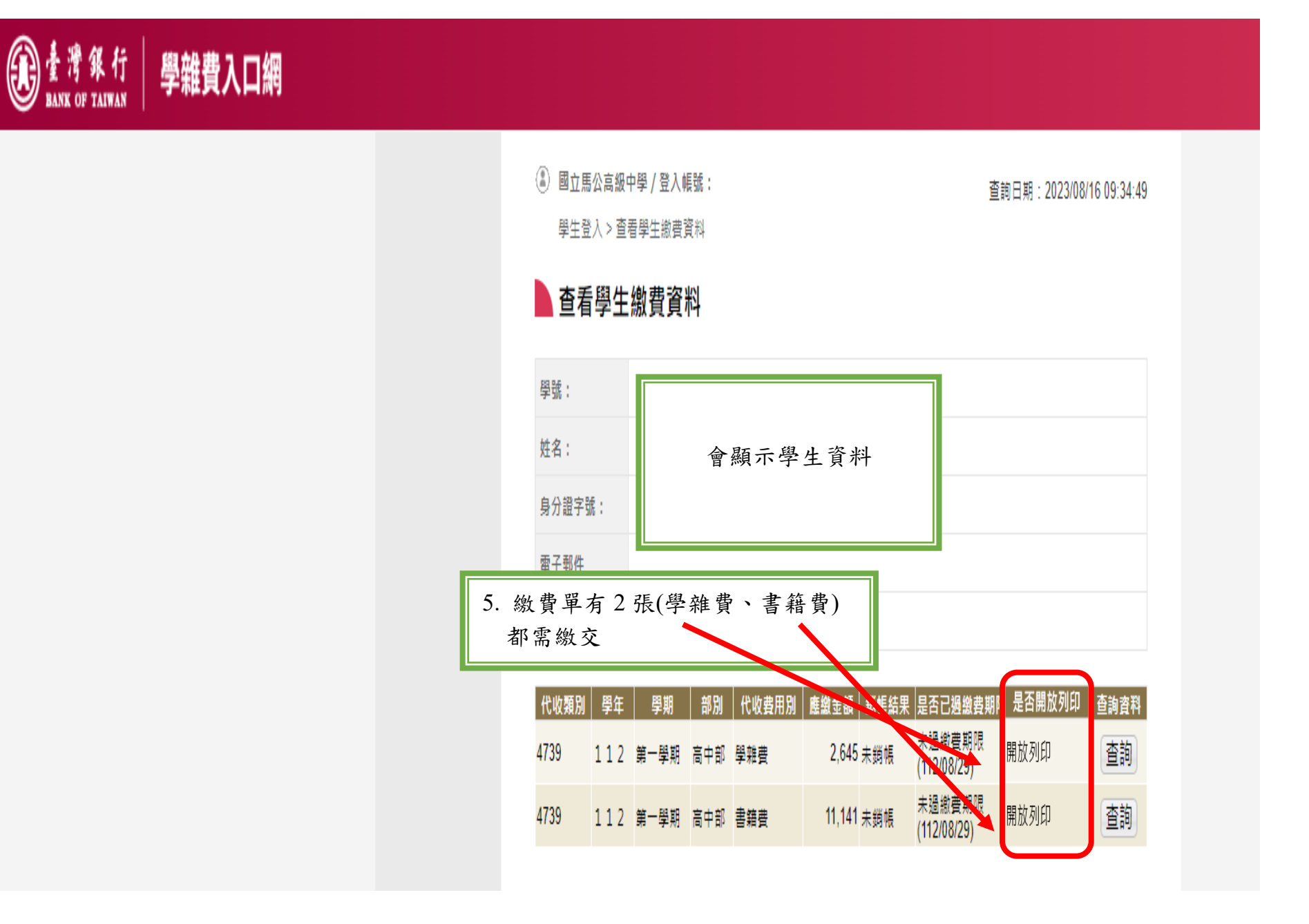

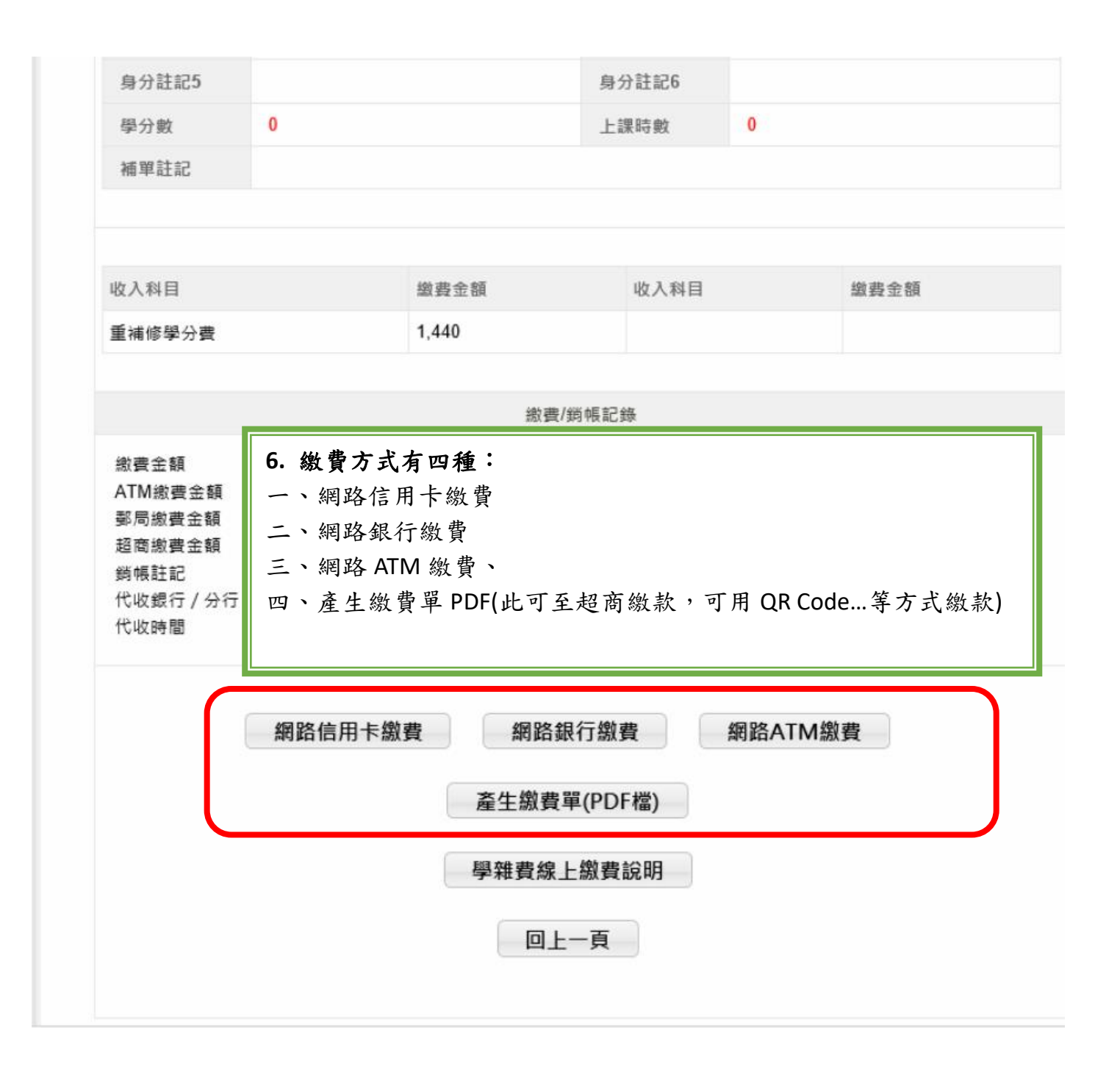